AutoCAD Crack [32|64bit]

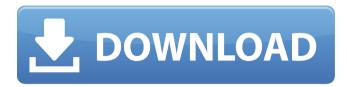

There are AutoCAD editions for home and business users, and one for professionals. Editors choose which features, apps, and elements are included in the software. Features This feature provides a summary of the standard editing tools and commands in AutoCAD. The feature is displayed only if you start AutoCAD. EDITOR SWIMMING Connect two points to create a line. CREATE RECTANGLE Create a rectangle. COPY / PASTE Drag the clipboard on the drawing canvas to add an object or move an object to another location. CUT / PASTE / COPY Select a region, then press Enter, and the selection automatically pastes. DRAG / CLICK Drag a point or line to select an area. You can also use the mouse scroll wheel or the mouse click to select an area. DRAG /

DELETE Drag an object on the canvas to delete it. DRAG / MOVE Select two points or lines, then drag them to move them. DIAMOND Add a diamond. You can create free-form, rectangular, or polygonal diamonds by selecting points and lines. DELETE Delete a region of the drawing canvas. INSERT Create a new object or point or line at a specified location. LONG TAB Navigate in the drawing by moving to the next tab. MOVE Select an object or a path and drag it to a different location. NEXT / PREVIOUS Select a command from the previous tab by pressing Shift and Enter or the mouse click. SCALE / ROTATE Change the size and position of an object. SHIFT To change a parameter that controls a feature, you must press Shift before entering the number. SQUARE Add a square to the drawing canvas. SIZE / FONT Change the

size and font style of an object. TEXT / LAYOUT Position and type text, such as numbers or letters, on a drawing canvas. TAB Navigate to the next tab. TRANSP

AutoCAD Crack + PC/Windows [April-2022]

The main components are: Windows.NET Framework class library AutoCAD programming language (AutoLISP) Visual **LISP** Visual Basic for Applications Application programming interface (API) formerly named Autodesk Application Framework (AAF) Licensing AutoCAD is available to academic and commercial institutions for use by students and faculty. AutoCAD LT is available for home use and to small business and non-profit organisations for non-commercial use. As of 2018, there is a student version of the

software available on the market which will allow the use of the software for education free of charge. Licensing information The following is a list of the types of licensing available for AutoCAD: Basic (\$575) - For education and amateur use by students and faculty. Professional (\$2,500) - For heavy engineering and architectural work, by professionals and students. For professional use, AutoCAD LT Professional is available for \$2,750 (for 1 user) or \$3,500 (for 2 users). Retail AutoCAD LT AutoCAD LT Professional (a.k.a. AutoCAD LT RT) is AutoCAD's entry-level product. It is sold for home use and for small business use by noncommercial entities. AutoCAD LT RT can be used for free for non-commercial use. AutoCAD LT Professional is available for \$2,750 (for 1 user) or \$3,500 (for 2 users). Commercial AutoCAD LT AutoCAD LT

aided design software Category:Computeraided design software for Windows Category:Computer-aided design software for Windows Linux Category:Computer-

Pro (a.k.a. AutoCAD LT LT) is AutoCAD's

students. It is sold for heavy engineering and

available for \$3,500 (for 2 users). Academic

Academic) is a derivative of AutoCAD LT

institutions. See also AutoCAD List of CAD

Category: Autodesk Category: Computer-

architectural use. AutoCAD LT LT Pro is

AutoCAD LT AutoCAD LT LT for the

Academic (a.k.a. AutoCAD LT for

Pro, and is available for educational

editors References External links

entry-level product. It is available for

commercial use, by professionals and

a1d647c40b

How to use: 1. Open 2K or Maxon software and activate the project from the menu (Window-View) 2. Activate the project again by double clicking (or whatever you like) \*/ #include "Tuto.h" #include "KGSTutorial.h" namespace kga { Tuto::Tuto(wstring ProjectName) { FileName=ProjectName.c\_str(); wstring Filename(this->FileName); ProjectDirPath= ProjectName+L"\"+Filename+L"\"; Program.Initialize(); return; } Tuto::~Tuto(void) { return; } void Tuto::Initialize(void) { return; } void Tuto::Reset(void) { return; } bool Tuto::Next(void) { return true; } bool Tuto::Show\_Button\_Text(void) { return false; } bool Tuto::Show\_Button\_Color(void) { return true; } void

Tuto::Draw\_Button\_Text(float x, float y, float siz, wstring text, int color) { return; } void Tuto::Draw\_Button\_Color(float x, float y, float siz, int color) { return; } bool Tuto::Selection\_MouseDown(void) { return false; } bool Tuto::Selection\_LeftButtonDown(void) { return false; } void Tuto::SaveData(wstring) fileName) { return; } void Tuto::SetProgress(int progress) { return; } void Tuto::MessageBox(wstring text) { return; } void Tuto::LoadData(wstring) fileName)

What's New in the AutoCAD?

Create 3D models in AutoCAD with multilayer support. (video: 3:08 min.) Import and export non-metric units such as centimeters, inches, millimeters, and the like.

The new Units tool opens dialogs, where you can input non-metric units into your drawings. The units list allows you to identify the source of a value and apply the correct unit for use in the drawing. (video: 1:53 min.) Improvements to the Import Tools: A new table-like tool for importing table data. The Table Import tool lets you import tabular data into your drawings by importing into the table model, then dragging to the drawing to place. You can also use the tool to import the data and print it out in a table format. (video: 1:19 min.) Add a menu shortcut for the Table Import tool. (video: 1:20 min.) Add a Table Assistant to help create and edit tables. (video: 2:06 min.) Support for the Use Case Notes and AutoCAD Units tools in the Windows version of AutoCAD. (video: 1:49) min.) Exported drawings can now be opened in AutoCAD. You can open a drawing from

the Files menu or by double-clicking on an exported file in Windows Explorer. (video: 1:09 min.) Improved command-line options to specify a path to a file or folder on your local computer. (video: 1:20 min.) Markup Notation and Geometry tools: Add or remove multiple points and/or lines from the drawing by selecting them with the Move and Transform tools. Multiple points and lines can be selected by holding down the Shift key, as well as drawing a polyline or polygon. (video: 1:41 min.) Extend the boundary of an existing object and change its properties by moving the Polyline or Polygon tool. To make a selection of multiple objects, hold down the Ctrl key. (video: 2:14 min.) Automatic setting of 3D objects in plan view when moving and rotating the Move and Transform tools. (video: 1:29 min.) Add and use orientation parameters to specify a part

of a multi-part model. (video: 1:

It is recommended that you have at least 1GB of RAM to allow the game to run smoothly. Windows OS: Microsoft Windows Vista SP2 (32/64 bit) Microsoft Windows 7 SP1 (32/64 bit) Microsoft Windows 8 (32/64 bit) Microsoft Windows 8.1 (32/64 bit) Microsoft Windows 10 (32/64 bit) Microsoft Windows 10 Mobile (32/64 bit) Apple OS: Mac OS X 10.10 (32/64

Related links: